## **Guide for Submitting Well Integrity Data Using Form A or B**

(1) Log in:<https://www.depgreenport.state.pa.us/pls/apex/f?p=110:1:13012331109085::NO>

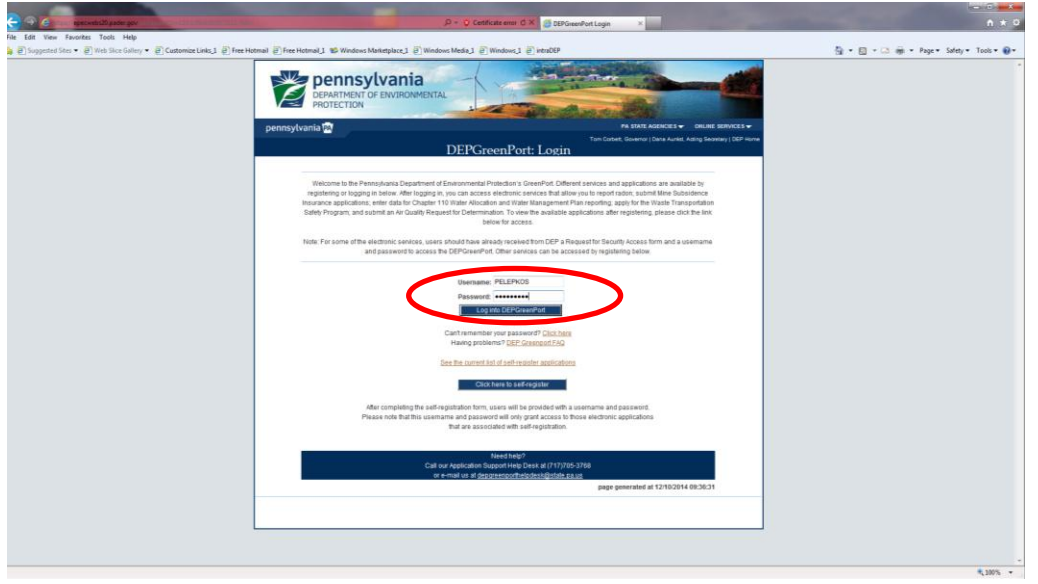

(2) Select Oil and Gas Reporting

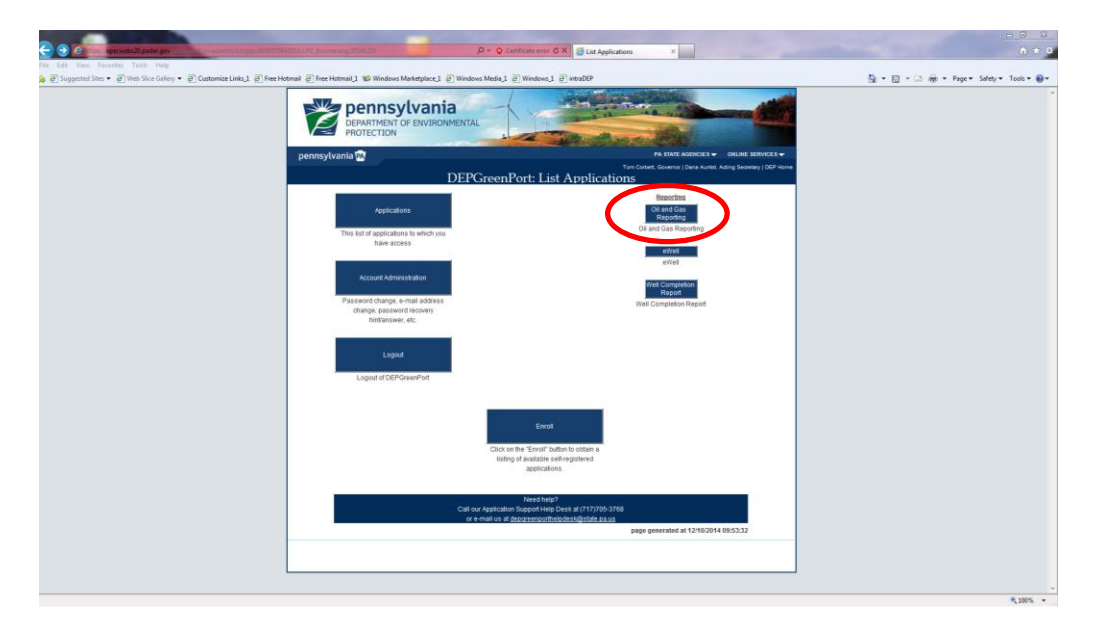

## (3) Select Well Integrity Reporting

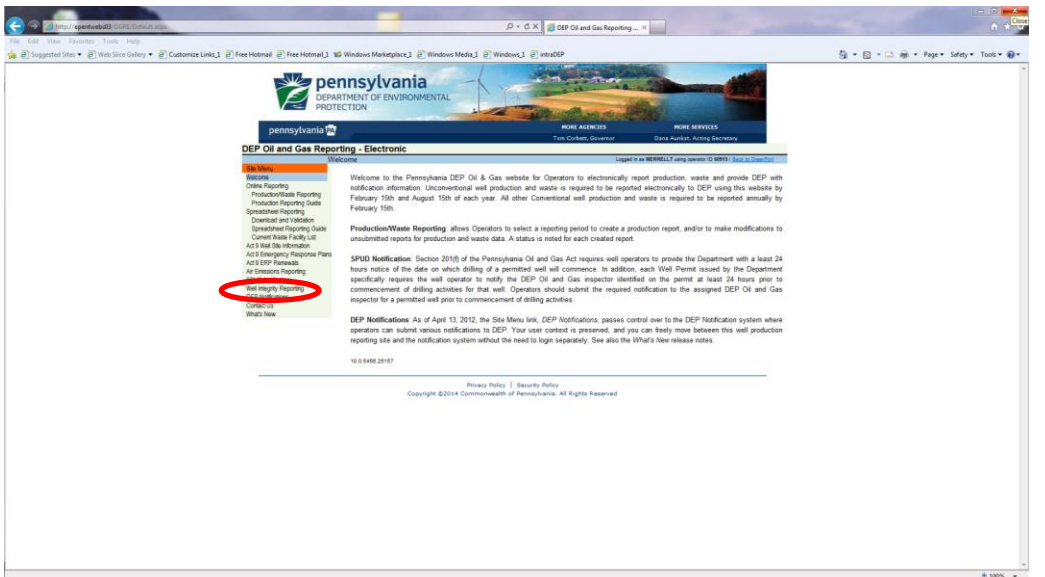

(4) Select Integrity Reporting Period, Browse to locate completed Form A or B (data summary sheet) on computer and select proper category, then hit button labeled "Submit this integrity report to DEP for the chosen period"; **PLEASE NOTE THAT IT IS CRITICAL ALL WELLS INSPECTED BE SUMMARIZED ON ONE DATA SUMMARY SHEET AND THAT THE WORKSHEET TAB IS NAMED "Data\_Summary" – ADDITIONALLY, THE FILE MUST BE EXCEL 2010 OR LATER AND HAVE THE EXTENSION ".xlsx"; PLEASE DO NOT CHANGE THE NAMES OF ANY OF THE COLUMN HEADING TITLES OR ADD COLUMNS**

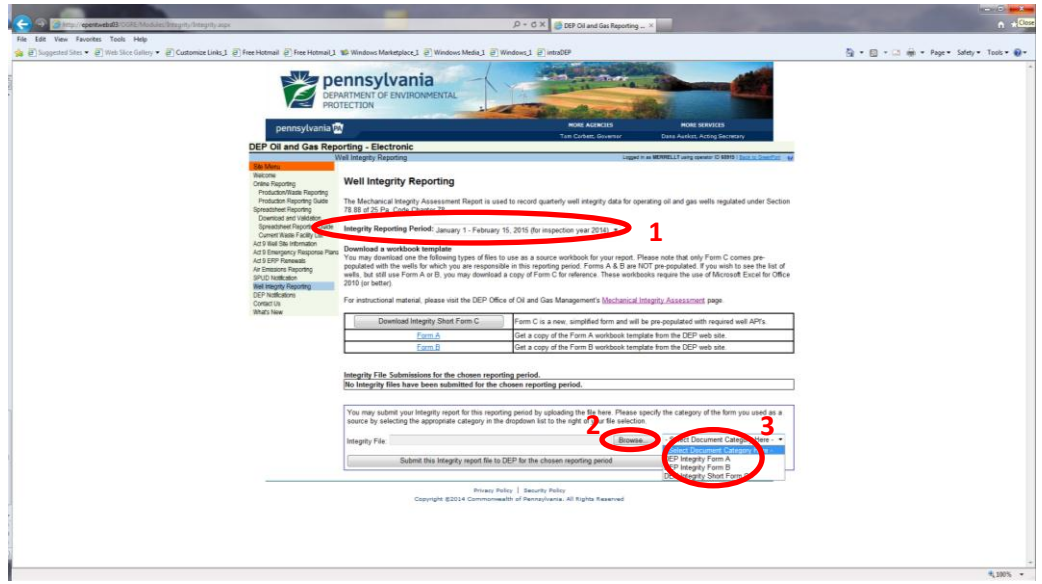

(5) Wait for emails to see if any errors were noted; note that warnings are OK – submitted data will still be accepted